# **NAVIGATE TRANSITION GUIDE**

# Emergency Care and Transportation of the Sick and Injured

# **ELEVENTH EDITION** to **TWELFTH [EDITION](https://www.psglearning.com/catalog/productdetails/9781284243758)**

The *Twelfth Edition* of *Emergency Care and Transportation of the Sick*  **and Injured** is here! This latest edition brings substantial content updates in most chapters of the text, the test bank, and other digital resources within the Navigate course materials. This document serves as a guide to inform you of your online courseware options and limitations when transitioning from the Eleventh Edition to the Twelfth Edition.

### I have custom content in my Eleventh Edition course. What can be copied to my new Twelfth Edition course?

#### Course content that CANNOT be copied over:

- Quizzes/Exams created with the Eleventh Edition test bank questions. The new edition contains updated test banks, and your former assessments using Eleventh Edition questions will not align with the same chapters in the Twelfth Edition or reflect all the latest standards. Assessments will need to be rebuilt using the latest test bank within your new Twelfth Edition course.
- Custom gradebook configurations will need to be reapplied within your new Twelfth Edition course.
- **Custom course topic blocks and organization of original** Eleventh Edition content (e.g., chapters' resources combined into modules).

#### Course content that CAN be copied over:

- Custom test bank questions and categories.
- Your original uploaded files, such as PDFs, Word/PPT/ Excel documents, images etc.

# How can I copy over approved content from my Eleventh Edition course to my new Twelfth Edition course?

To request that applicable Eleventh Edition custom content be copied over to your new Twelfth Edition course, please send an email to **support@jblearning.com** with the following details:

Course ID of the Eleventh Edition course being copied from and the Twelfth Edition Course ID being copied to.

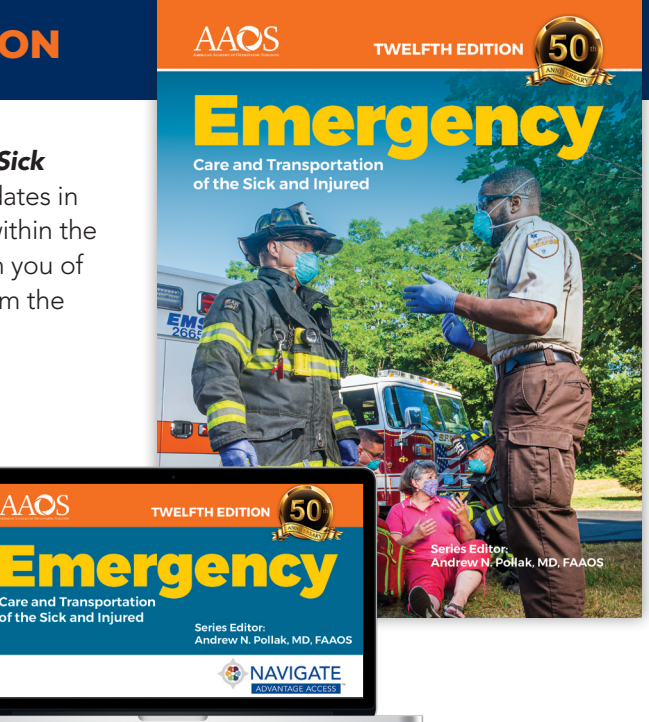

A list of all content you need copied and its location within your Eleventh Edition course (e.g., all word documents, located in "Student Documentation" topic block, or simply "all custom files within my Course ID").

If you do not yet have a Twelfth Edition Course ID to copy content to, please contact your Sales Representative to request one before requesting to copy content.

## Is there anything I can move myself?

Any of your own files (PDF, Word/PPT/Excel documents, images) can be quickly uploaded into your new course by turning Edit Mode on and dragging and dropping the files into the desired topic blocks within Navigate.

# Need a refresher on customizing Navigate or help reconfiguring your course?

Our Public Safety Group (PSG) Solutions Consultants can help with that! If you would like to schedule support or training, please visit:

https://www.psglearning.com/about/contact/findarep to contact your PSG sales rep and request a webinar.

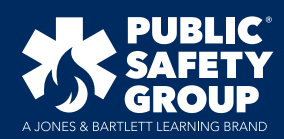